. データ解析

.

鈴木 大慈 理学部情報科学科 西八号館 W707 号室 s-taiji@is.titech.ac.jp

### この講義について

#### 講義の目的

- フリーの統計解析用言語「R」を用いてデータ解析の仕方を学ぶ.
- 実際に自分で手を動かすことによってデータ解析手法を習得.
- そのため頻繁にレポート提出をしてもらう.

#### 成績評価

● min(出席 30% + レポート 80%, 100)

#### 前提知識

- 確率統計の基本的な知識があることが望ましい.
- 前学期の確率統計第二を取っていれば問題なし.

# **R** とは

- オープンソース・フリーソフトウェア の統計解析向けのプログラミング言 語及びその開発実行環境.
- R の使い方に慣れておけば他の言語にも活用可能.
	- 類似言語:Matlab, Octabe, Python
- 多くの推定・検定方法が実装されていて、誰でも簡単に統計解析ができる.

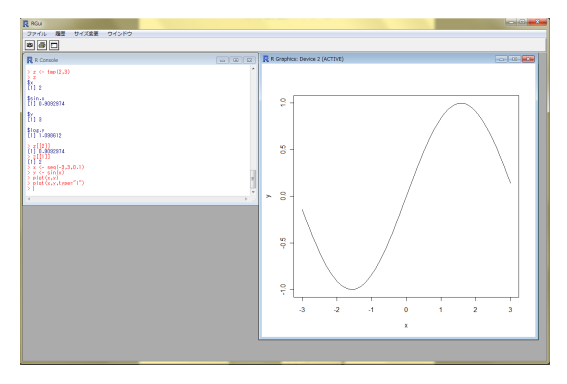

Figure : R の操作画面

# 講義内容(予定)

- Rの基本的操作
- 確率変数,確率分布の生成
- 回帰分析
	- 単回帰,重回帰
	- ガウスマルコフモデルにおける検定
- 判別分析
	- Fisher 線形判別分析
	- ロジスティック回帰, サポートベクトルマシン
- 検定
	- 適合度検定
	- 独立性検定
	- 分散分析
- 主成分分析
- ノンパラメトリック推定
	- カーネル密度推定
	- カーネル平滑化回帰
- 推薦システム
- クラスタリング
- 時系列解析

### **R** のインストール

R を Windows にインストールする方法.

http://cran.r-project.org/

へ行き,

「Windows」*→*「base」*→*「Download R (version No.) for Windows」 とクリックしゆく.すると R-(version No.)-win32.exe のダウンロードが始 まるのでこれを「実行」.後はデフォルトの設定を利用すれば問題なくインス トールできる. 一番最初に言語の選択を尋ねられるので「Japanese」を選べば日 本語環境を利用できる.

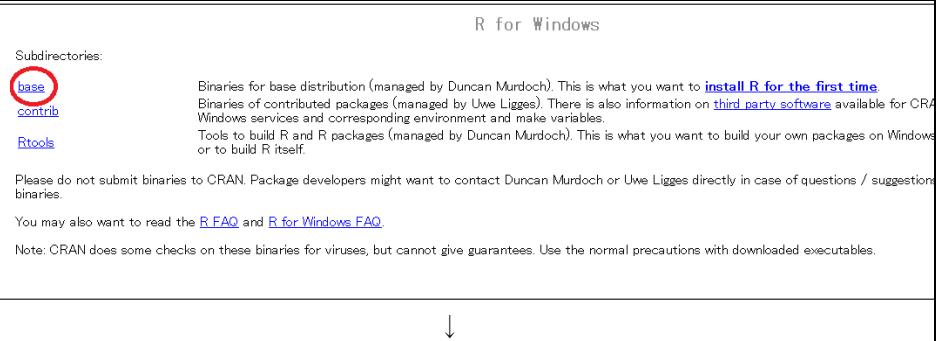

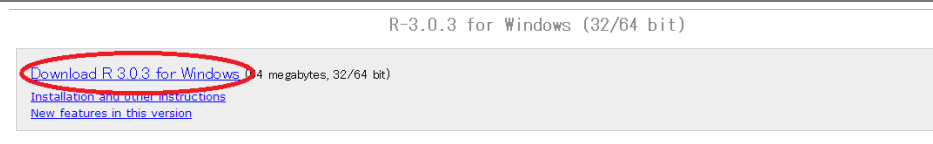

If you want to double-check that the package you have downloaded exactly matches the package distributed by R, you can compare the md5sum of the .exe fingerprint. You will need a version of md5sum for windows: both graphical and command line versions are available.

Frequent Ly asked questions

- . How do I install R when using Windows Vista?
- How do I update packages in my previous version of R?
- Should I run 32-bit or 64-bit R?

Please see the R FAQ for general information about R and the R Windows FAQ for Windows-specific information.

Other builds

- . Pre-release test versions are available here.
- . Patches to this release are incorporated in the repatched snapshot build.
- . A build of the development version (which will eventually become the next major release of R) is available in the redevel snapshot build. 6 / 11

# **R** の起動と終了

**● Rの起動画面:** 

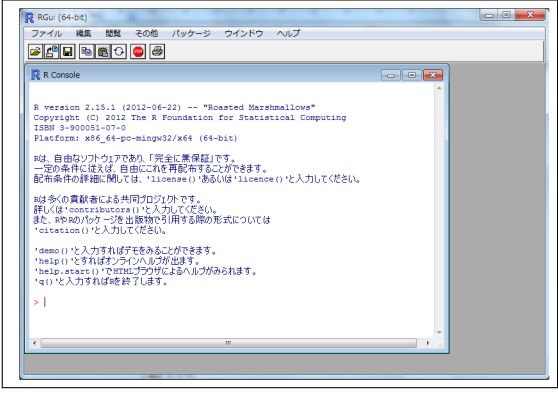

#### **● Rの終了: q() と入力.**

## 基本的なコマンド

- **関数のヘルプ : help(' 関数名')** 例:help('rnorm')
- ワーキングディレクトリの表示: getwd()
- **ワーキングディレクトリの移動: setwd("ディレクトリパス")** ※ バックスラッシュをパス区切りに使う場合は、\\のように二回ずつ入 れる.

 $\times$  setwd("C:\Users\.."),  $\circlearrowright$  setwd("C:\\Users\\...")

- パッケージのインストール:install.packages("パッケージ名") 例:install.packages("Rcmdr") ※ ミラーサイトの指定を求められたら「Japan (Tokyo)」など近場を選べば よい.
- パッケージ (ライブラリ) の読み込み: library(ライブラリ名) 例:library(Rcmdr)
- **スクリプトファイルの実行: source("hoge.R")** ※ hoge.R の中に書いてあるコマンドが実行される. ※ 関数の定義を書いておけば関数を読み込むことができる.

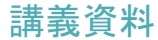

#### 授業で用いたスクリプトは以下のリンクに随時掲載する. http://www.is.titech.ac.jp/ s-taiji/lecture/dataanalysis/dataanalysis.html

また、レポート問題や講義資料はOCW にもアップロードする.

## 今日の講義内容

- R ことはじめ
- ベクトル操作
- 行列操作
- データフレーム
- リスト

### **R** 関連参考資料

- CRAN (Complete R Archive Network). R 本体および千を越す膨大な貢献 パッケージが入手できる.日本のミラーサイトは http://cran.md.tsukuba.ac.jp
- RipWiki. 日本の R ユーザーが運営する情報サイト. 各種 Tips や質問コー ナーがある.URL は http://www.okada.jp.org/RWiki/
- 岡田昌史編「The R Book データ解析環境 R の活用事例集」,九天社 (2004)
- 間瀬茂著「R プログラミングマニュアル」,数理工学社 (2007)